# **Zmena emailu**

### **1 Klikni na profil**

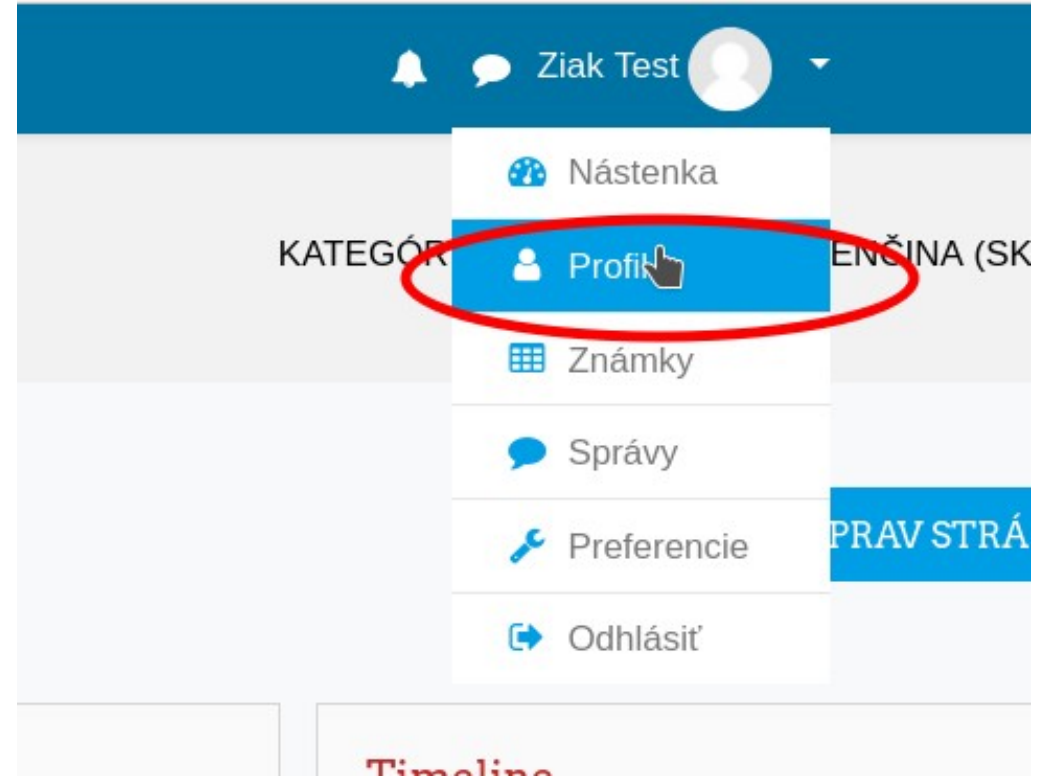

### **2 Klikni na ozubene koliesko a potom na upravit profil**

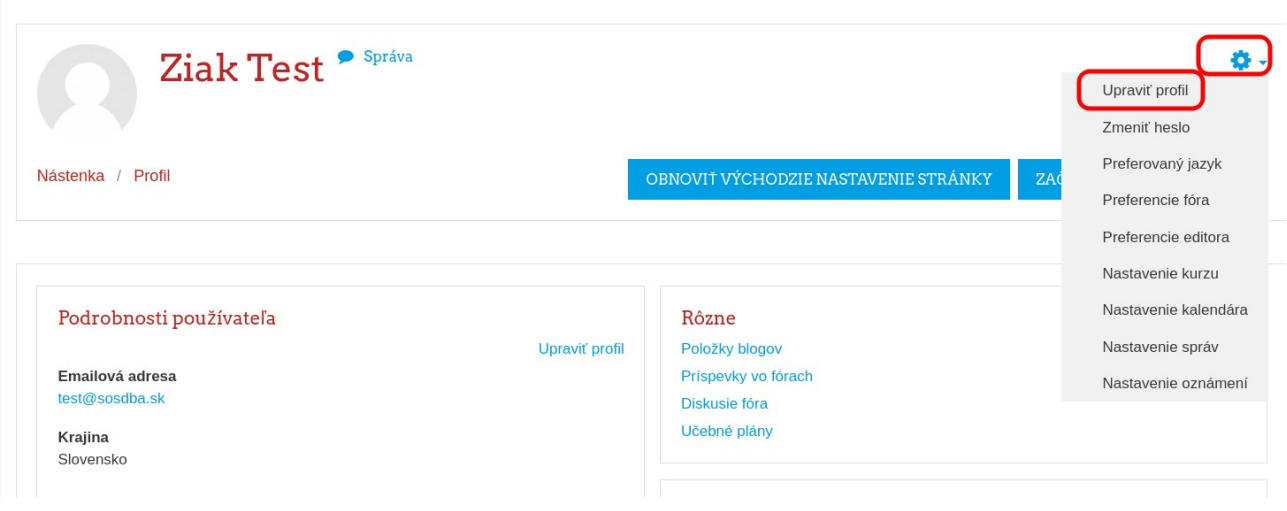

### **3 Odrolujes na polozku Emailova adresa kde skontrolujes/upravis/nastavis svoju emailovu adresu.**

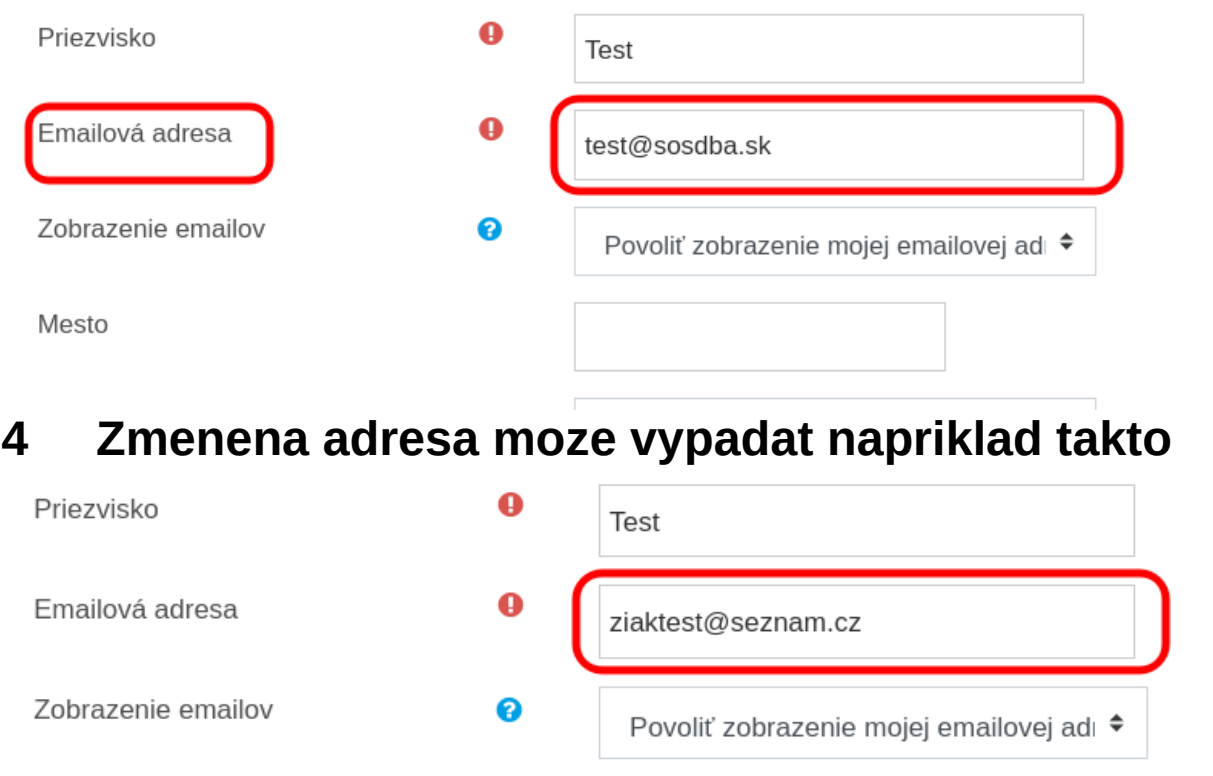

#### Mesto **5 Klikni na Aktualizovat profil, tlacidlo najdes uplne na spodku stranky**

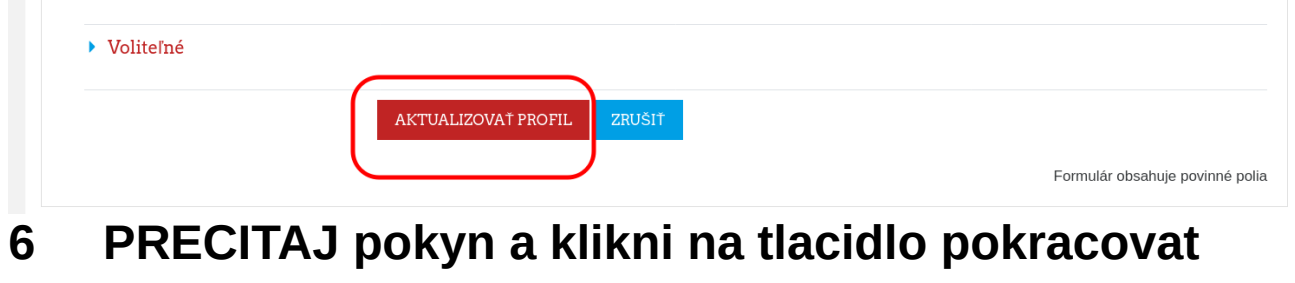

#### **Ziak Test**

Vyžiadali ste si zmenu emailovej adresy z test@sosdba.sk na ziaktest@seznam.cz. Z bezpečnostných dôvodov Vám bude poslaný email na novú adresu pre potvrdenie, že táto patrí Vám. Vaša emailová adresa bude aktualizovaná, keď kliknete na URL odkaz v zaslanej správe.

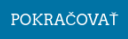

### **7 PRIHLAS SA DO SVOJEJ emailovej schranky a najdi email, pozor ak mate citlivy filter, email moze byt aj v schranke SPAM**

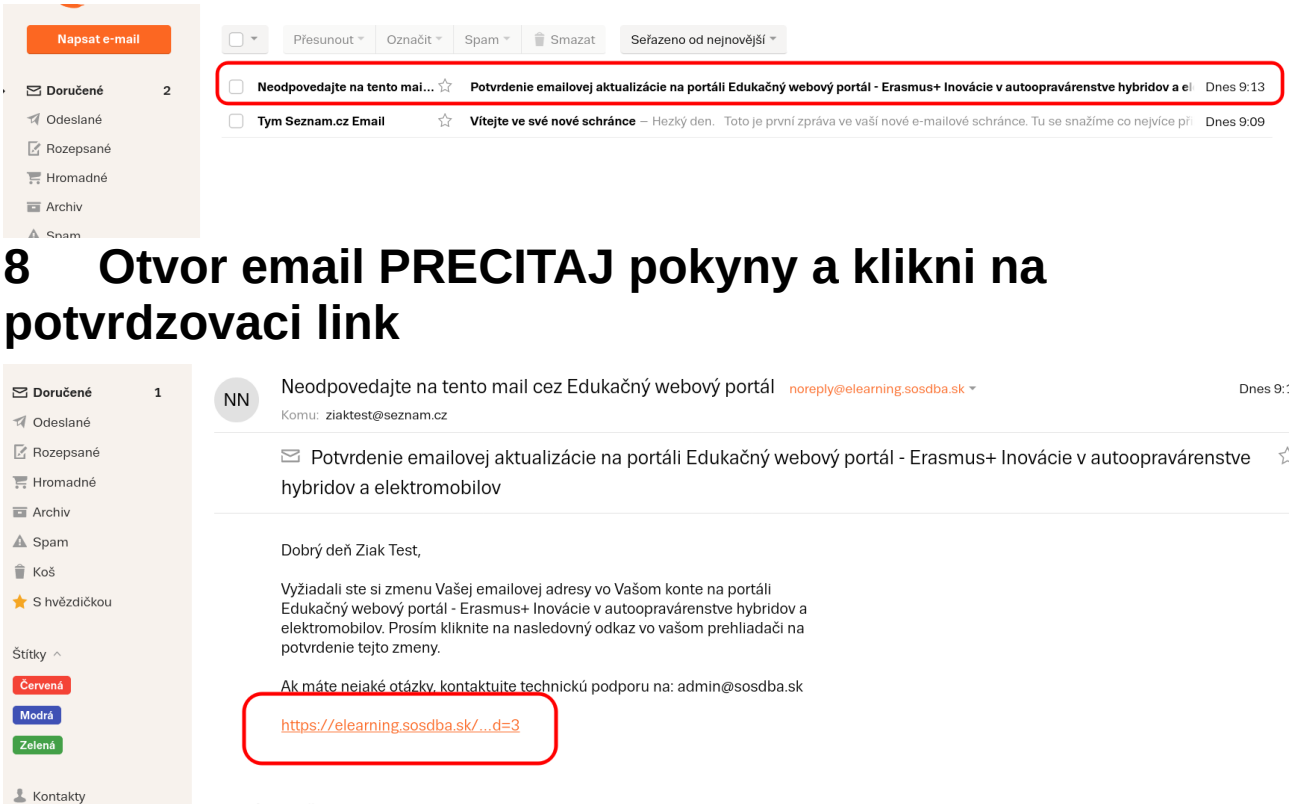

## **9 Nasledne sa zobrazi info o zmene zadresy**

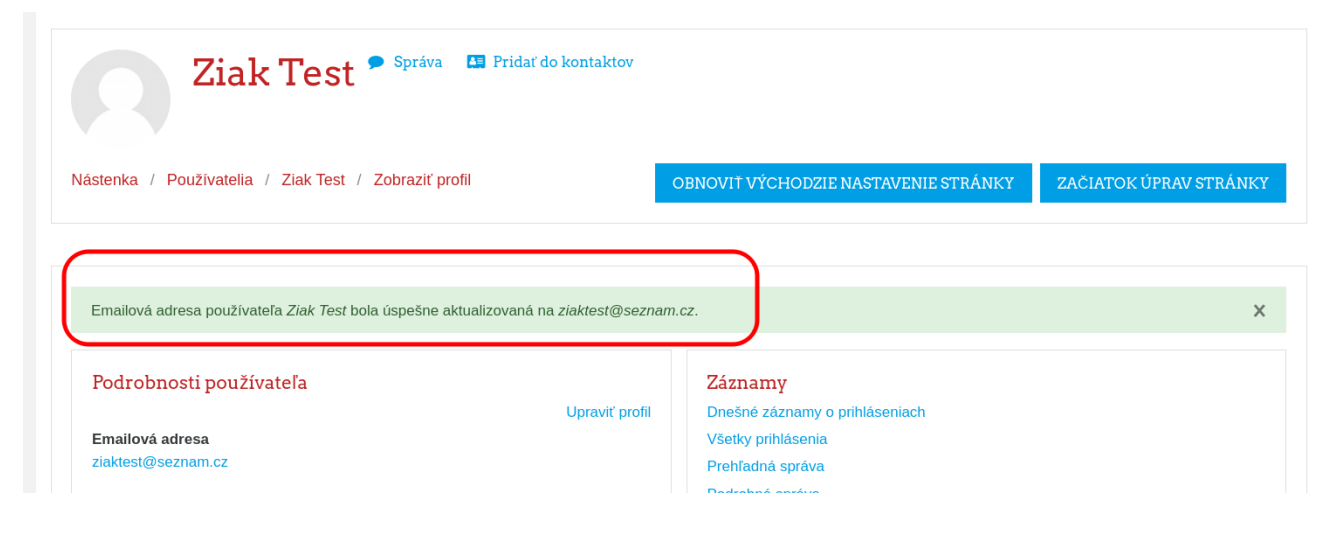